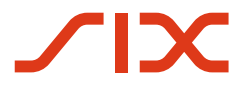

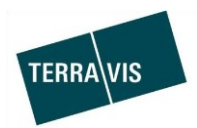

## **SIX Terravis AG**

Hardturmstrasse 201 Postfach 1758 8021 Zürich (UID: CHE-114.332.360)

**Release Notes**

**für den Terravis-Release 6.13 vom 31.10.2019**

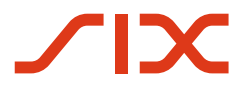

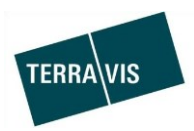

## **Terravis - Release 6.13**

# **Inhalt des Releases**

## **1. Übersicht neue Funktionalitäten - Anpassungen**

Die folgenden Erweiterungen und Korrekturen werden mit diesem Release verfügbar gemacht:

## **System/Portal Terravis allgemein**

--

## **Auskunftsportal Terravis**

## **Elektronischer Geschäftsverkehr Terravis (nur eGVT)**

Geschäftsfall Handänderung - Bewirtschaften von Zahlungsempfängern

## **Elektronischer Geschäftsverkehr Terravis (eGVT und Nominee)**

--

#### **Elektronischer Geschäftsverkehr Terravis (nur Nominee)**

Abgleich Regsiterschuldbriefdaten Grundbuch & Nominee-Depot (RECON)

## **Verwaltungstreuhand von Register-Schuldbriefen (Nominee Operations)**

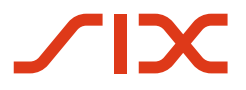

--

--

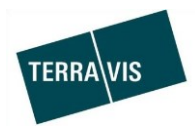

## **2. Details neue Funktionalitäten – Anpassungen**

**2.1. System/Portal Terravis Allgemein**

#### **2.2. Auskunftsportal Terravis**

#### **2.3. Elektronischer Geschäftsverkehr Terravis (eGVT)**

#### **Geschäftsfall Handänderung - Bewirtschaften von Zahlungsempfängern**

Im Geschäftsfall Handänderung kann der Notar Zahlung erfassen und auslösen. Ab diesem Release besteht die Möglichkeit, öfters verwendete Zahlungsempfänger, optional und dauerhaft zu speichern. Bei der Erfassung einer Zahlung, kann somit aus den gespeicherten Zahlungsempfänger ausgewählt oder wie bisher im Feld "Begünstigter" eingegeben werden.

Die Erfassung und Speicherung eines Zahlungsempfängers erfolgt während der Erfassung einer Zahlung. Die Funktion steht im Zahlungsmodul bei folgenden Zahlungsarten zur Verfügung:

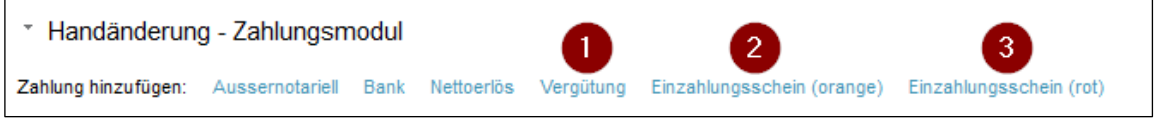

- 1. Vergütung
- Erfassung und Speicherung von IBAN und Begünstigten Adresse
- 2. Einzahlungschein (orange) Erfassung und Speicherung von Postkonto und Begünstigten Adresse
- 3. Einzahlungschein (rot) Gleich wie bei Einzahlungschein (orange)

Für die Auswahl und Erfassung steht ein eigenes Eingabeformular zur Verfügung und kann beim Erfassen einer Zahlung verwendet werden.

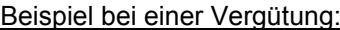

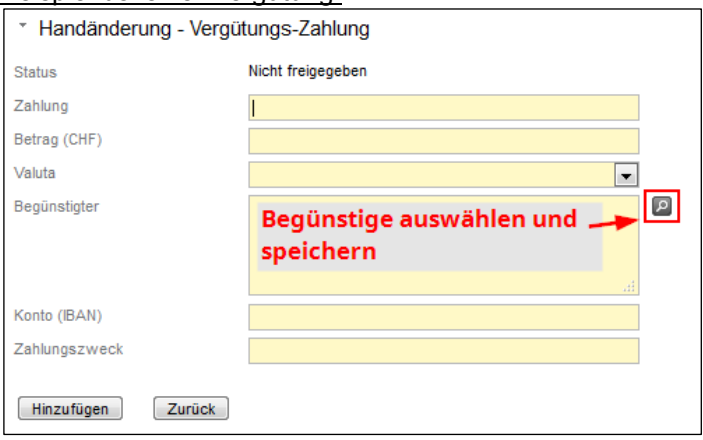

Ein Klick auf den "Lupen"-Button öffnet das Pop-Up Zahlungsempfänger.

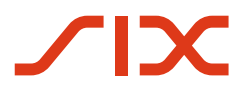

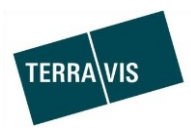

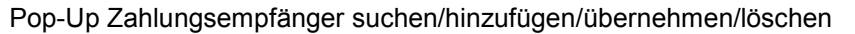

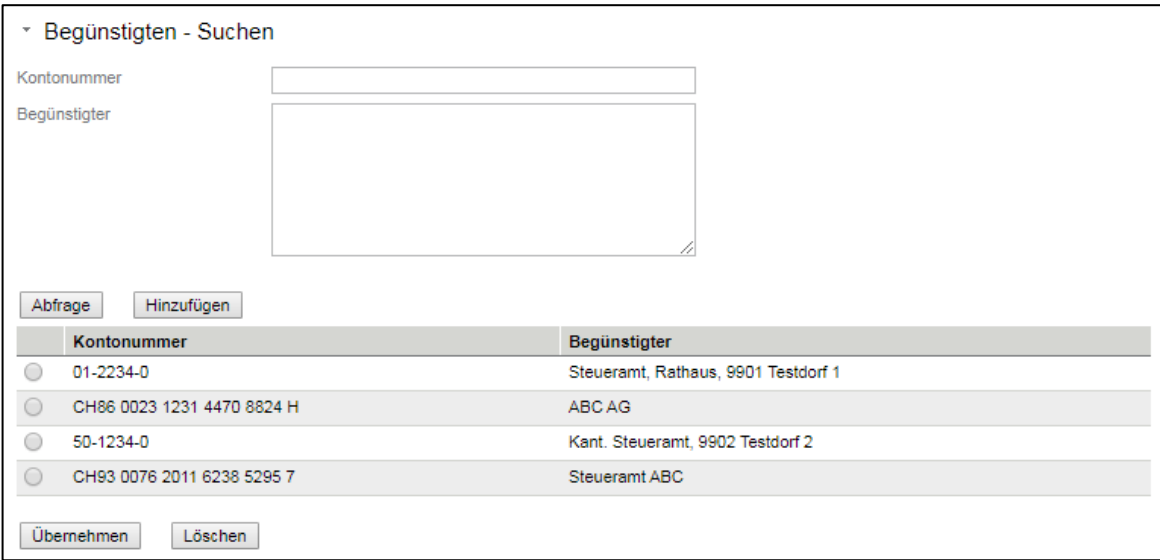

Mit einem Klick auf "Übernehmen" wird der ausgewählte Zahlungsempfänger in die Zahlung übernommen.

#### **HINWEIS:**

Weiterführende Informationen zur Verwendung dieses Features im Bereich Zahlungsempfänger, können der entsprechenden Bedienungsanleitung für Notare entnommen werden. Die Anleitung kann unter [www.terravis.ch](http://www.terravis.ch/) bezogen werden.

## **2.4. Elektronischer Geschäftsverkehr Terravis (eGVT und Nominee)**

--

## **2.5. Elektronischer Geschäftsverkehr Terravis (nur Nominee)**

#### **Abgleich Regsiterschuldbriefdaten Grundbuch & Nominee-Depot (RECON)**

Der Grundbuch-Schuldbriefabgleich stellt die die Möglichkeit des Datenabgleiches zwischen den im Grundbuch eingetragenenen Schuldbriefdaten und den Schuldbriefdaten in den Nominee-Depots der Nominee-Teilnehmer zur Verfügung.

Vorhandene Funktionen:

- 1. Abfragen und anzeigen vorhandener Abgleiche und deren Abgleichsvorschläge
- 2. Einfache Bearbeitung der Abgleichsvorschläge mit Aktionen wie z.B. Akzeptieren/Ablehnen und Bestätigen
- 3. Filterung auf einen bestimmten Abgleich, eine Kategorie, den Status und/oder auf das Depot
- 4. Möglichkeit zum CSV-Export der aller Abgleichsvorschläge oder basierend auf dem eingestellten Filter. Output ist eine CSV-Datei (\*.csv)

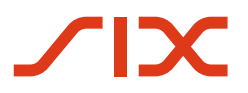

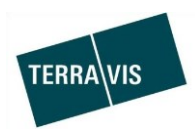

UI-Übersicht

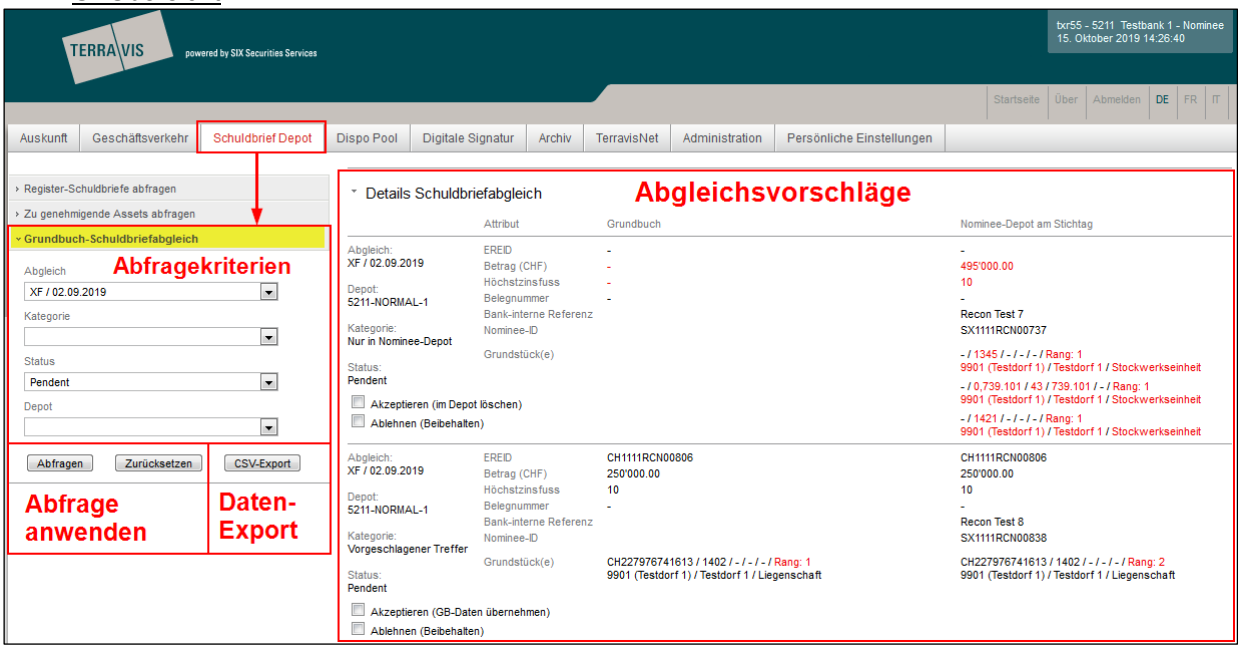

Vereinfachter Ablauf eines Grundbuch-Schuldbriefabgleichs:

- 1. Terravis bekommt von den Grundbuchämter die Schulbriefdaten
- 2. Der Abgleich wird mit dem internen Terravis Tool initiiert und die Daten werden entsprechend aufbereitet
- 3. Die Nominee-Teilnehmer können im Terravis-Portal, die Abgleichsvorschläge anschauen und bearbeiten

#### **HINWEIS:**

--

Weiterführende Informationen zur Funktionalität und zur Berabeitung einens Grundbuch-Schuldbriefabgleich, können der entsprechenden Bedienungsanleitung entnommen werden.

#### **2.6. Verwaltungstreuhand von Register-Schuldbriefen (Nominee Operations)**